## **Viewing Analyses**

In SAP Process Mining by Celonis 4, each analysis contains different components. This chapter will explain the interaction with components that have alrea dy been created. For a detailed description of the creation and configuration of each component, please refer to the chapter [Editing Analysis Documents](https://support.celonis.de/display/CPM4E/Editing+Analyses) which will also teach you how to create your own analysis.

For this reason, this chapter is of interest in case somebody has already created an analysis document and granted viewer rights to you. You can open the analysis document and add dynamic filters on every component, but you will not be able to change the configuration of these components or edit the document itself.

## Analysis Structure

Every analysis is structured in 3 parts:

- [Process](https://support.celonis.de/pages/viewpage.action?pageId=3702857)
- [Cases](https://support.celonis.de/pages/viewpage.action?pageId=3702884)
- [Analysis Sheets](https://support.celonis.de/display/CPM4E/Analysis)

To change between the different parts, please click on the navigation items at the bottom of the window.

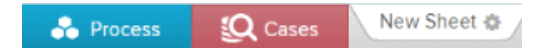

The following sections will explain all parts in detail.

## **Missing Cases/Processes** ⋒

If no Process or no Cases show up in your Analysis, then the surrounding data model has not (yet) been configured properly to display a process.